#### 一、客户端使用说明

移动云平台开放云市场中的 SAAS 产品, 如需下载客户端使用, 需先安装"移动云 市场"客户端通过移动云市场客户端安装产品的客户端。

Android:已屏蔽产品的客户端,安装"移动云市场"客户端后下载应用安装包后 使用

IOS: 无法屏蔽第三方客户端, 需安装移动云市场客户端后下载安装产品客户端, 可 单独用移动云账号登陆产品客户端,也可仍在移动云市场客户端使用

应用客户端均需订购并授权后使用

#### 二、移动云市场客户端下载途径

方法一:扫二维码, ios 手机自动跳转到 app store 下载, android 手机可直接下 载

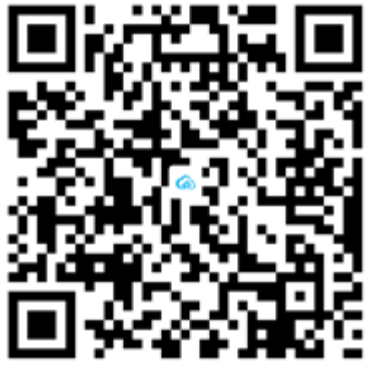

如手机微信扫一扫无法显示下载,请更换其他方式扫一扫,如支付宝、QQ 等

方法二:手机中打开链接地址:https://saas.ecloud.10086.cn/downloadapp 直

接跳转下载界面

如安卓手机微信中点击网址无法打开,建议选择浏览器打开,或者复制网址到浏览

打开

# 三、订购及授权

登录移动云网站 [https://ecloud.10086.cn/订](https://ecloud.10086.cn/)购该产品并授权成员(授权之前需进

入云通讯录添加成员)

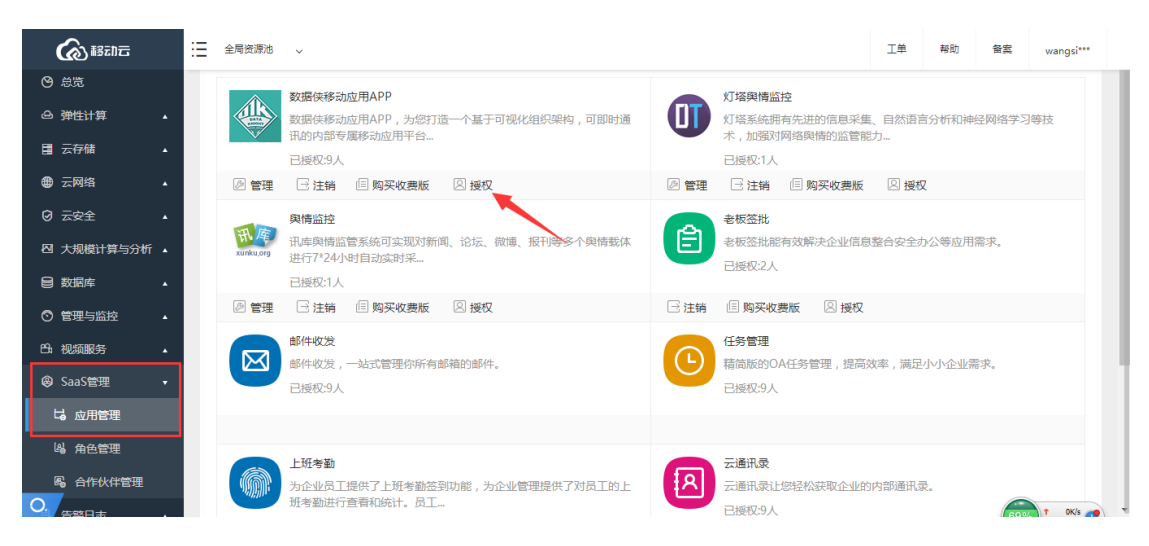

# 四、账号登陆使用

### 1、登陆

企业管理员登陆:账号+密码

成员使用登陆:手机号码 + 动态验证码

#### 2、使用

Android:统一登录移动云市场客户端使用入口,并下载产品安装包安装后使用

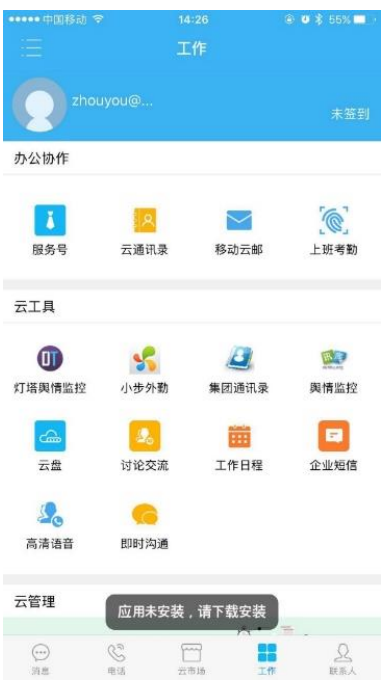

IOS:安装移动云市场客户端后下载安装产品客户端,可单独用移动云账号登陆产品

客户端(如图),也可仍在移动云市场客户端使用

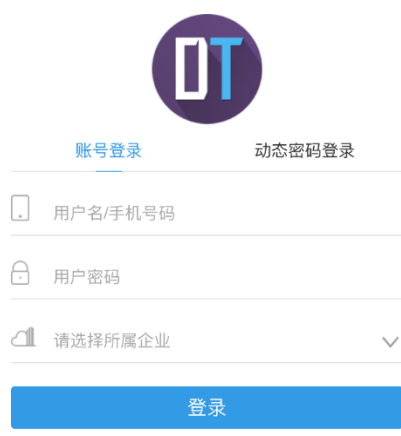

# 3話記号 15 灯塔奥情监控

切换账号:如一个手机号码存在多个企业,可以选择切换账号,查看已订购应用使

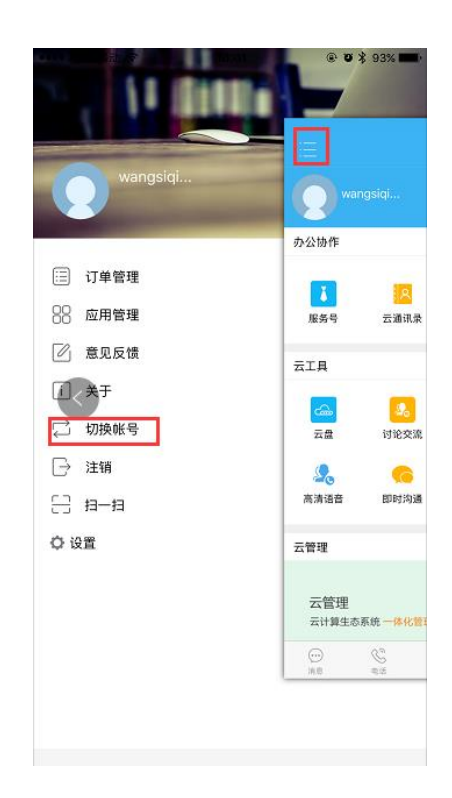